### STAFF DIRECTORY

Searching the staff directory on the Chester Website is as simple as entering the **security number** and selecting **"FIND"**!

All other fields are optional!

If you are not sure of the spelling of a first or last name, use the first letter or two and "FIND"

Hint: If unsure of the spelling, the first initial will bring up all staff with that initial.

Staff Directory First Name: OPTIONAL Last Name: OPTIONAL All Locations Location: OPTIONAL All Departments Department: OPTIONAL Position: All Positions OPTIONAL Grade: All Grades > OPTIONAL This prevents computers from culling staff email addresses for spamming. For security purposes, you must enter the number above in order to search the staff directory. Find >

Searching Assistance:

There is no need to know the correct spelling of a name, a location, a department, position or grade level to do a search. These fields are OPTIONAL. Of course if you can use any of them it makes the search results more accurate.

## **EVERY** staff member:

Enter **NOTHING** but the "captcha" (security number) provided... **scroll down** to see the entire list. You will see ALL staff listed alphabetically and grouped in order by: BRMS, Board Office, Bragg School then Dickerson School.

## LOCATION SEARCH:

Select LOCATION - enter the "captcha" (security number) provided... scroll down. Same procedure for DEPARTMENT, POSITION, and GRADE LEVEL

SECURITY NUMBER: What is it and why do we use it? It is called a CAPTCHA

The "captcha" is done so that computers don't scan the website and cull all of the staff addresses to be placed on junk mail lists. To prevent this, a human must enter the code numbers to gain access. We have made the "captcha" as simple as possible and still be effective.

Instructions on searching our staff list.

The High School list is easily scanned by "spiders" on the Internet that do nothing but cull email addresses and place them on junk email lists.

I'm sure that almost EVERY staff member will agree that the quantity of junk mail has slowed to almost nothing.

Thanks, Chris

# **CAPTCHA DEFINITION:**

From Wikipedia, the free encyclopedia

Jump to: <u>navigation</u>, <u>search</u>

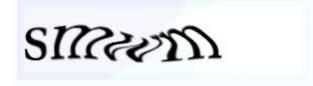

口

Early CAPTCHAs such as these, generated by the EZ-Gimpy program, were used on <u>Yahoo!</u>. However, technology was developed to read this type of CAPTCHA<sup>[1]</sup>

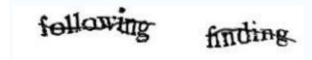

日

A modern CAPTCHA, rather than attempting to create a distorted background and high levels of warping on the text, might focus on making segmentation difficult by adding an angled line

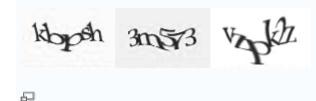

Another way to make segmentation difficult is to crowd symbols together. This is Yahoo!'s current CAPTCHA format. This might be difficult for some people to read, as seen in the leftmost example (is it "klopsh" or "kbpsh"?).

A CAPTCHA or Captcha (pronounced